### **Storage Rack DA with Port Multiplier Using Multilane Connection**

Note: The Port Multiplier will only work with Port Multiplier aware multilane host controllers. It is compatible with multilane host controllers using the Silicon Image Chip SiI3124 & SiI3132.

When the port multiplier (PM) is connected to the multilane host controller with SiI3124 or SiI3132 chip, in the RAID BIOS of the host controller, you will only see one drive and that is the drive connected to SATA port 1 on the Port Multiplier.

All SATA drives connected to the PM will show in the SATARAID5 Array Manager.

Refer to the SATARAID5 Management Utility User Guide V1.6 for RAID implementation

http://www.addonics.com/support/user\_guides/host\_controller/SATARAID5-UserGuid e\_v1.60.pdf

## **Connecting the Power Cable and RAID Rack to the Computer**

- a. Connect the power cord provided from the wall outlet to the back of the rack.
- b. Make sure the power is off (power LED light should be off).
- c. Connect the infiniband cable from the back of the rack to the multilane connector on the computer.

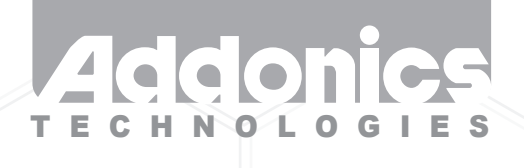

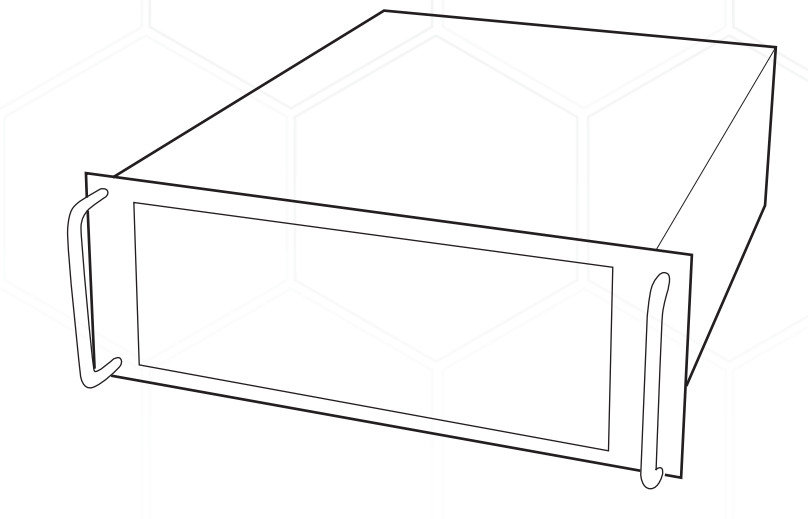

**User Guide Storage Rack** (SRDAP46SL / SRDAP46RSL)

www.addonics.com

v5.1.11

# **CONTACT US**

# **www.addonics.com**

**Phone: 408-573-8580 Fax: 408-573-8588 Email: http://www.addonics.com/sales/query/**

#### **Technical Support**

If you need any assistance to get your unit functioning properly, please have your product information ready and contact Addonics Technical Support at:

**Hours: 8:30 am - 6:00 pm PST Phone: 408-453-6212 Email: http://www.addonics.com/support/query/**

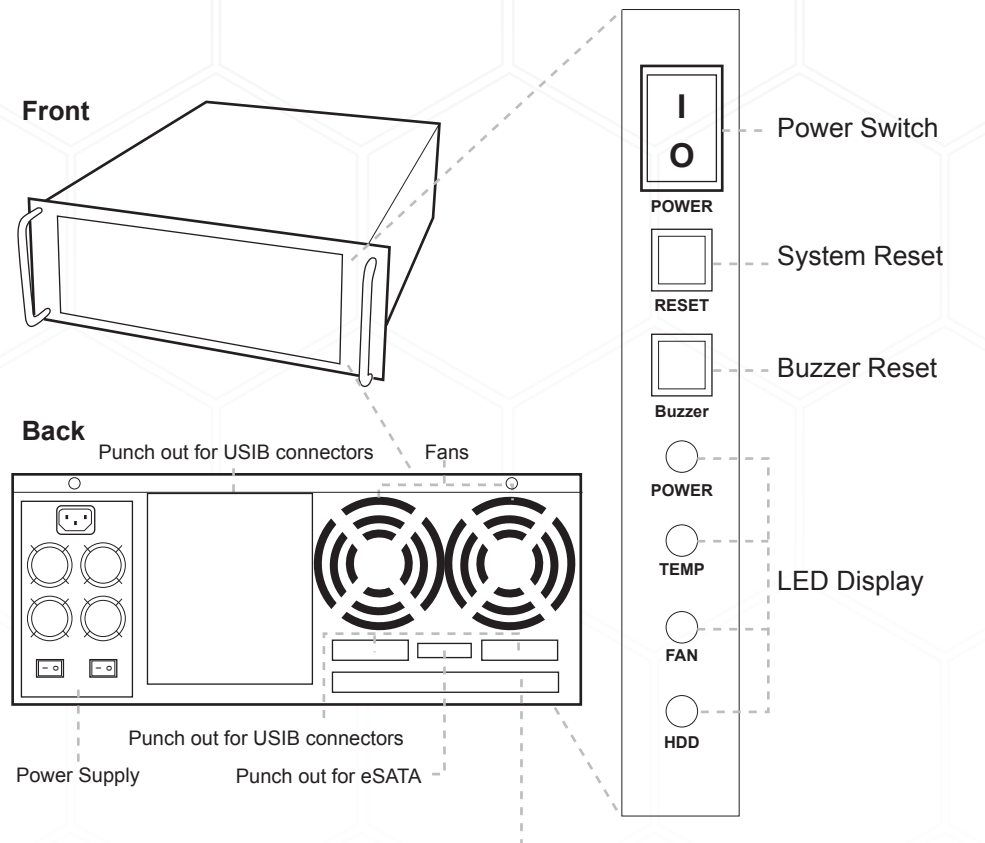

Punch out for port multipliers/bridges

**Power Switch:** This is the switch to power on devices connected to the power supply. The power LED will light up to indicate power is supplied. Note: The main power switch located at the back of the enclosure must be turned on first.

**Reset Button:** Not operational.

**Buzzer Reset:** Pressing the button stops the buzzer from making a sound. The buzzer will make a sound when temperature inside the storage rack exceeds the temperature setting on the Thermal Management card.

**Power LED:** Lights up when the power switch is turned on.

**Temp LED:** Lights up when temperature setting inside the storage rack exceeds the setting on the thermal card.

**Fan LED:** Normally on when fan is operational. If an abnormal condition is detected, the LED flashes.

**HDD LED:** Not operational.

## **Power Supply**

#### **ATX Power Supply**

This power supply provides 430W of power. Before turning on the main switch located on the front panel of the storage rack, turn on the power switch of the power supply.

#### **Redundant Power Supply**

This power supply includes two modules within it, each of which is capable of powering the entire system by itself. If for some reason there is a failure in one of the modules, the other one will seamlessly take over to prevent the loss of power to the PC. You can replace the damaged unit without powering the machine down. This is called hot swapping.

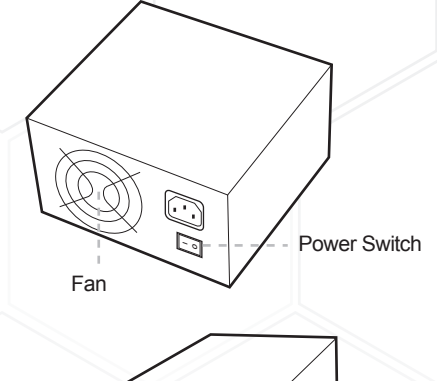

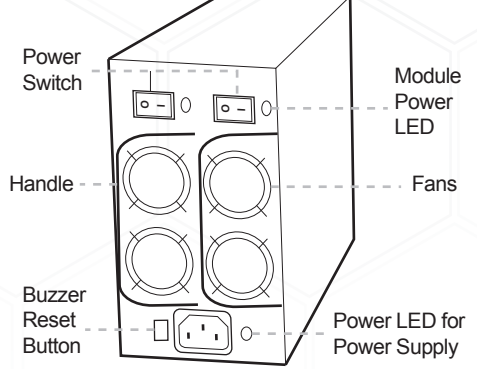

### **Power LED for Power Supply:**

**Green Light:** When the main power switch located on the front of the storage rack is turned on, the power LED will light up.

**Red Light:** When one of the module power switch is off or the module failed, the LED emits a red light and the buzzer will sound.

**Module Power Switch:** Each module has its own switch.

**Module Power LED:** By default, it emits a green light when the module power switch is on. If the module power switch is turned off, the power LED for the power supply emits a red light.

**Buzzer Reset Button:** If one of the power modules fail or if the module power switch is turned off, the buzzer will sound. To reset the buzzer, click on the buzzer reset button.

#### **Replacing a failed power module:**

- 1. Loosen the screw that secures the module to the power unit.<br>2 Firmly hold the handle of the module and pull it away from the
- 2. Firmly hold the handle of the module and pull it away from the power supply.

## **Installing Bridge Boards on Mounting Poles Inside the Storage Rack**

Separate PM or HPM from bracket by unscrewing 4 screws on the PCB. Install the PM or HPM onto the desired mounting pole.

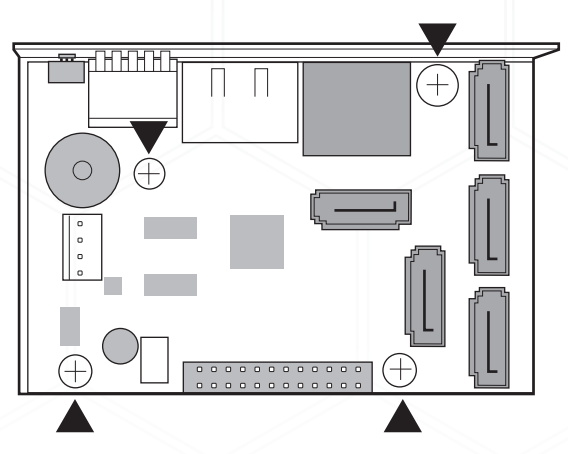

## **Installing Bridge Boards onto Back Panel**

Remove punch outs from the rear panel of the Storage Rack. Using the included screws, attach bridge board onto the desired back panel mounting location.

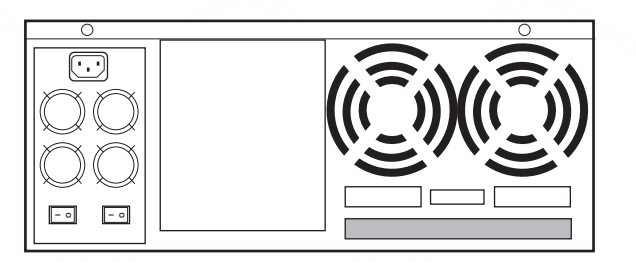

Connect storage devices onto the internally mounted PM or HPM, then connect the host connection onto the rear mounted bridge board.

**SATA Device PM/HPM Bridge Board** 

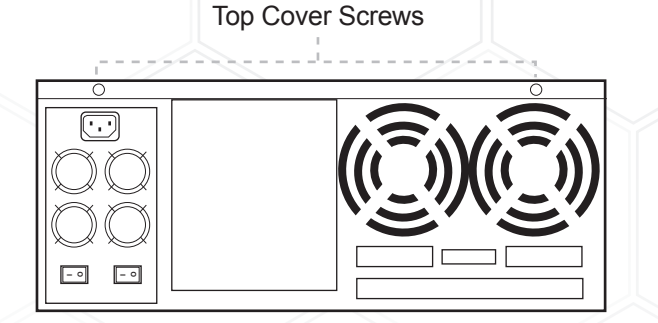

## **How to Remove the Top Cover:**

- 1. Locate the 2 screws at the back of the storage rack
- 2. Turn screws counterclockwise to loosen.
- 3. Lift the top cover and pull towards the rear end of the rack.

## **To Mount Back the Top Cover:**

- 1. Align the top cover with the edges of the rack.
- 2. Lay it flat on the rack and slide it towards the front of the rack.
- 3. Turn screws clockwise to tighten.

### **How to Remove the 5 ¼" Drive Cage:**

- 1. Locate the 4 screws on the drive cage.
- 2. Turn screws counterclockwise to loosen.
- 3. Lift the chassis up.

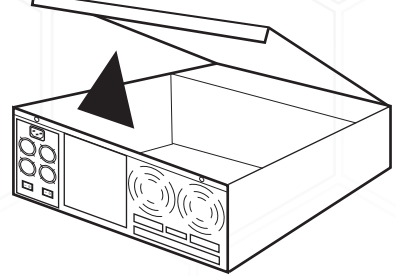

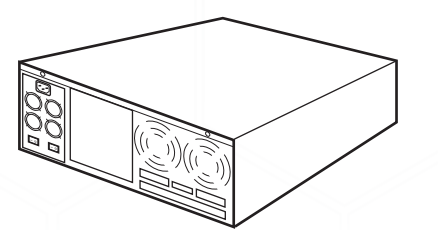

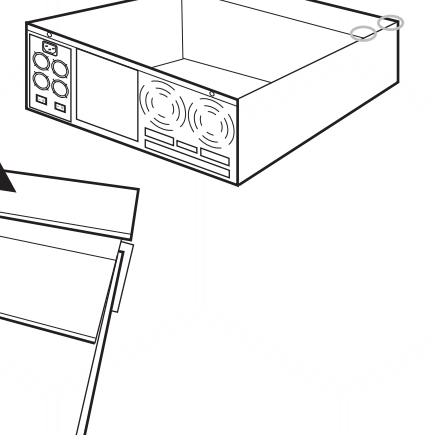

www.addonics.com Technical Support (M-F 8:30am - 6:00pm PST) Phone: 408-453-6212 Email: www.addonics.com/support/query/

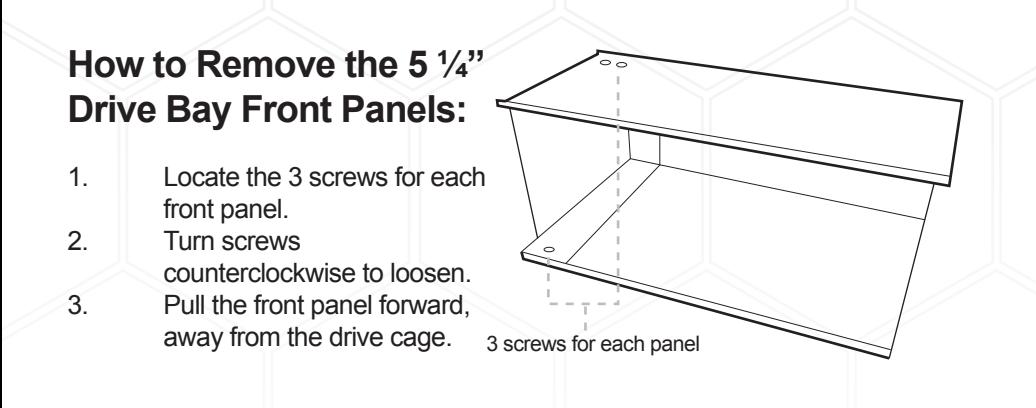

#### **Thermal Management Card on the RAID Rack**

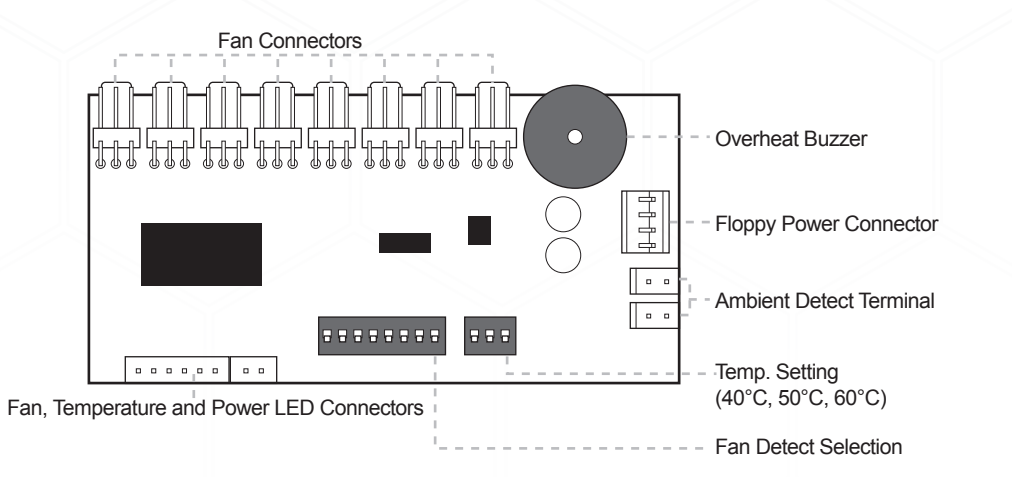

#### **Features:**

Fan1 to Fan8 could be set either "ENABLE" or "DISABLE". When all the fans are set on "DISABLE", the Fan LED will have no light on.

When Ambient temperature (or temperature inside the storage rack) is over the set temperature, the LED will flash and the buzzer will sound.

At the bottom of the drive cage, locate the metal base corresponding to the storage device inserted in the previous step and secure it onto the drive cage.

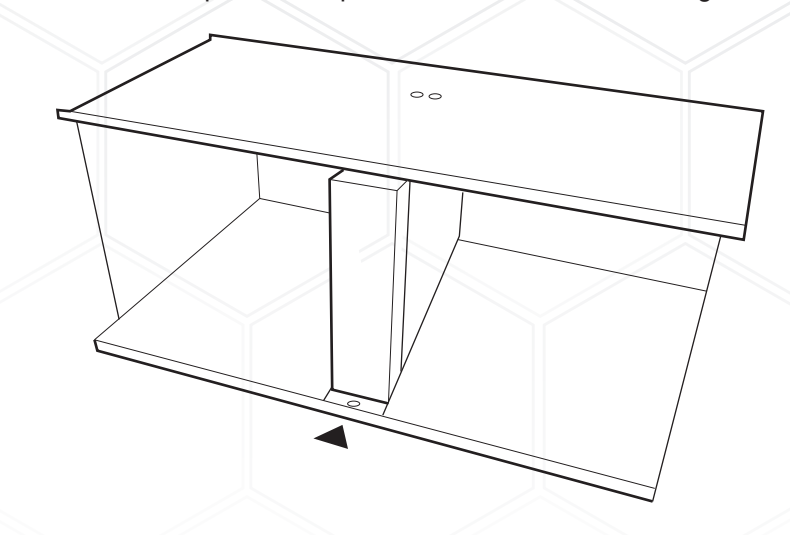

When you finished, install the drive cage now populated with the devices back into the Storage Rack.

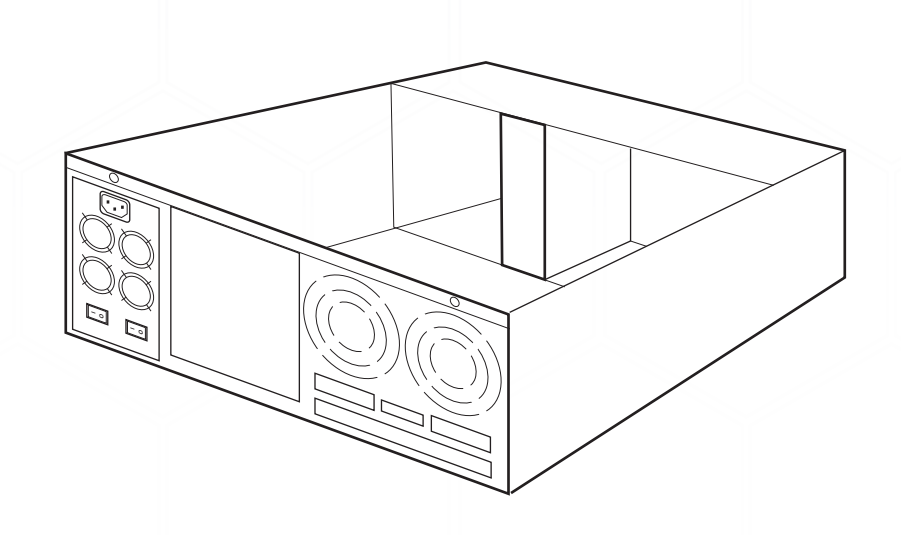

#### **C. 3.5" Mobile Rack**

1. Separate the ventilation front panel and the metal base by removing the two flat-head screws.

2. Attach the 3.5" drive cradle onto the 3.5" to 5.25" drive bay mounting bracket at the six aligned screw hole locations.

3. Attach the metal base onto the optical drive or other 5.25" storage device using the flat head screws from the ventilation front panel.

With the storage device connected, slide the metal base back into the drive cage. Secure the storage device onto the top of the drive cage using the included screws.

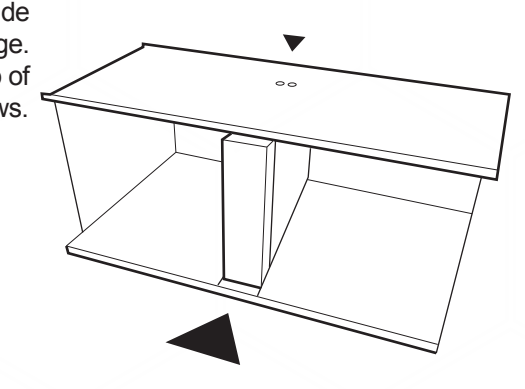

#### **SRNPS - Storage Rack with No Power Supply Connections:**

- 1. Connect the 20-pin ATX connector of the power supply to the 20-pin connector on the storage rack. This connection is for the power switch on the storage rack.
- 2. Connect one of the 4-pin floppy power connector of the power supply to the floppy power connector on the Thermal Management card.

Note: The storage rack will not turn on if power is not provided to the Thermal Management card.

## **Installing the 4th Disk Array on the Storage Rack**

a. Remove the back panel of the storage rack by loosening the 4 screws indicated below.

**Screws** 

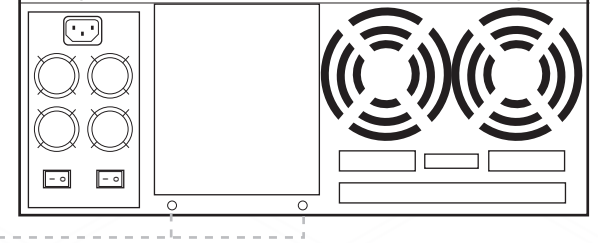

- b. Secure the bottom bracket of the storage rack to the disk array using screws.
- c. Secure the top bracket of the storage rack to the disk array using screws.

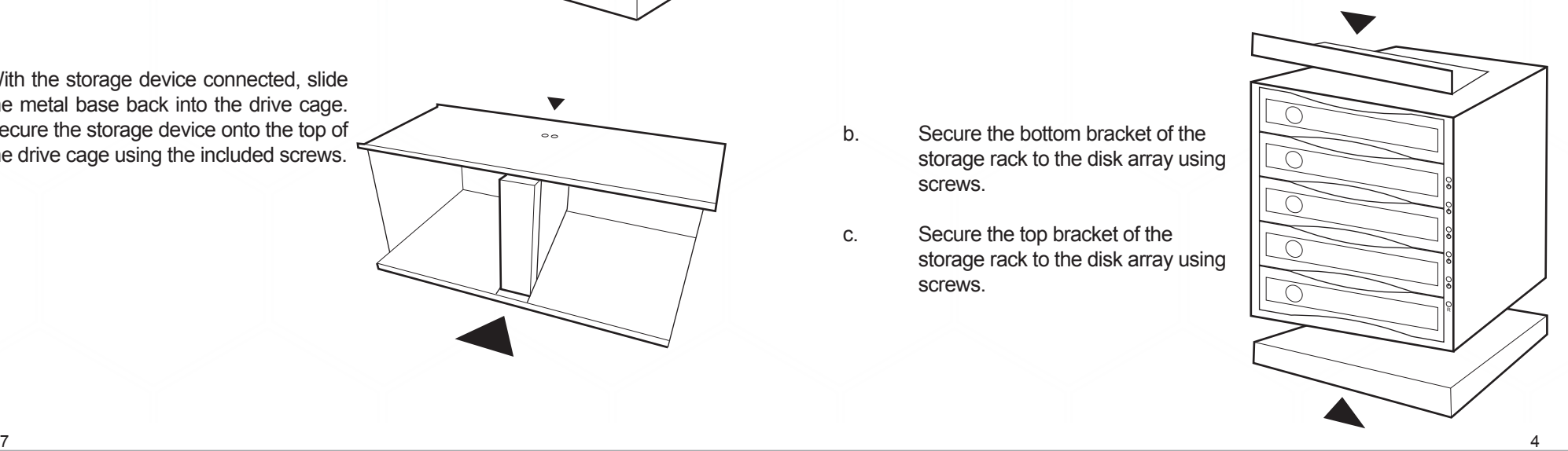

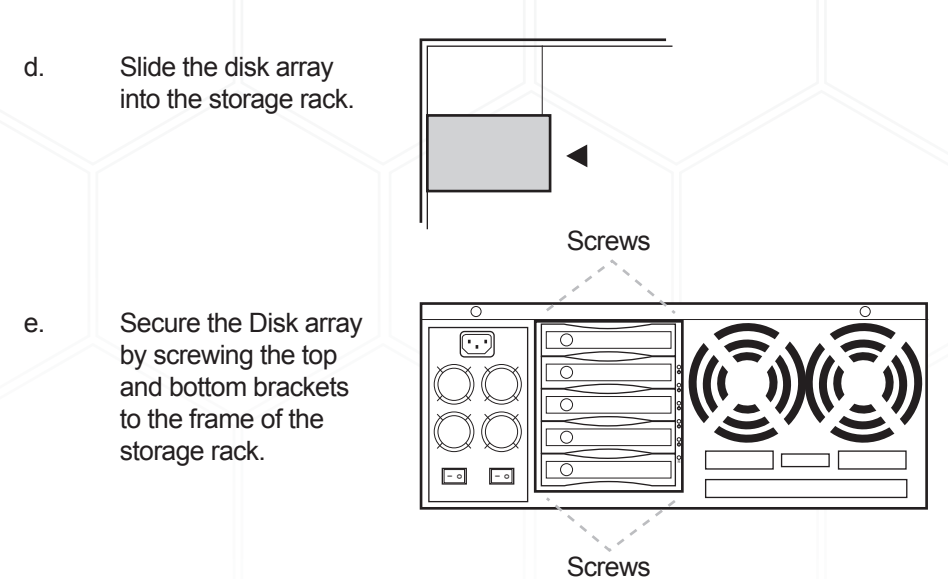

#### **B. 5.25" Storage devices**

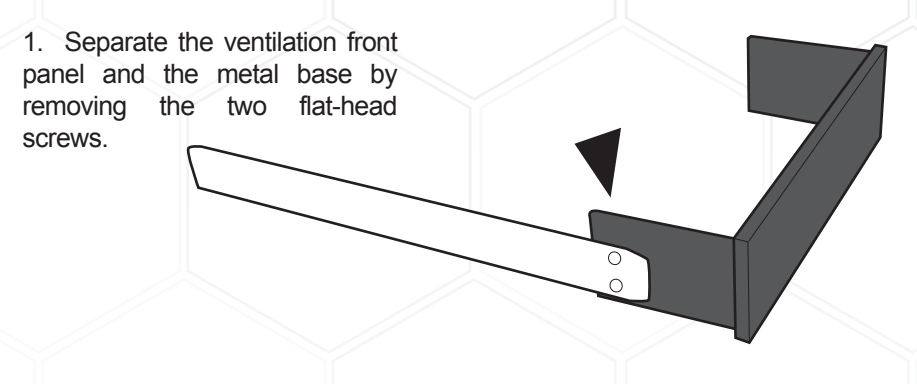

2. Attach the metal base onto the optical drive or other 5.25" storage device using the flat head screws from the ventilation front panel.

#### **Installing Storage Devices on the Storage Rack**

**A. 3.5" hard drive**

1. Attach the 3.5" to 5.25" mounting brackets onto both sides of the 3.5" SATA or IDE hard drive using the included screws.

2. Attach the ventilation front panel and base onto one side of the mounting bracket using the black screws included with the Storage Rack.

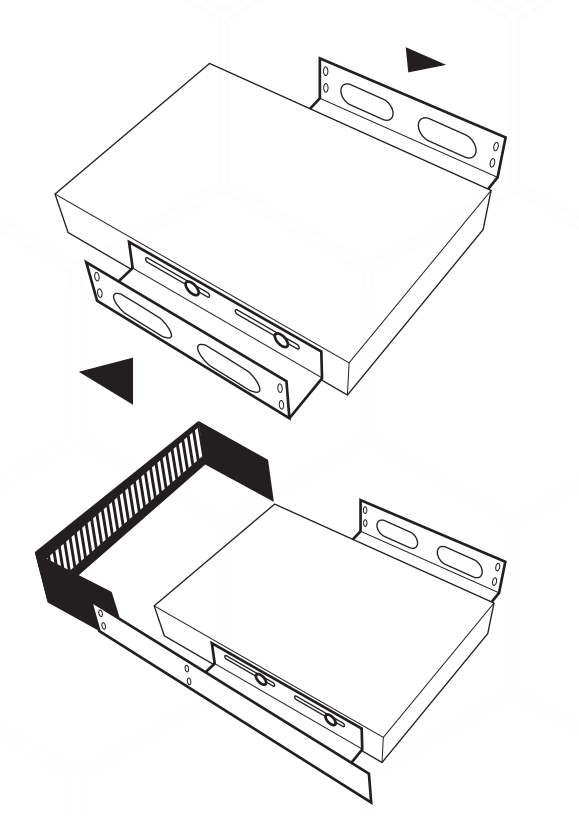

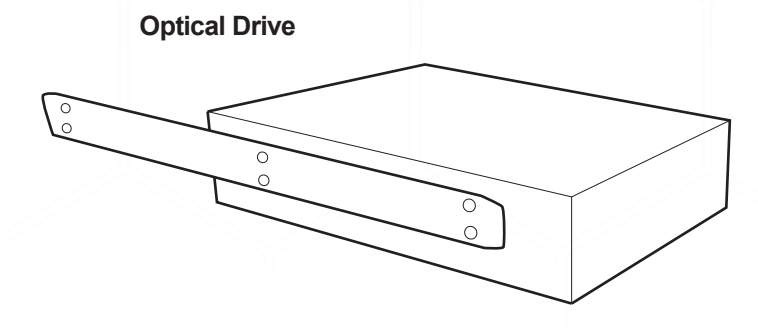

**Addonics Drive Cradle**

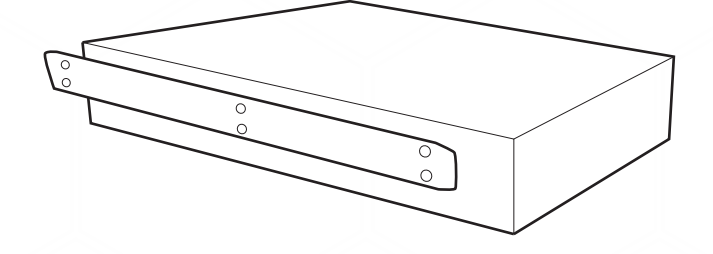